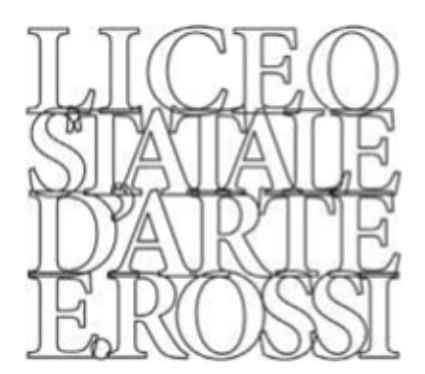

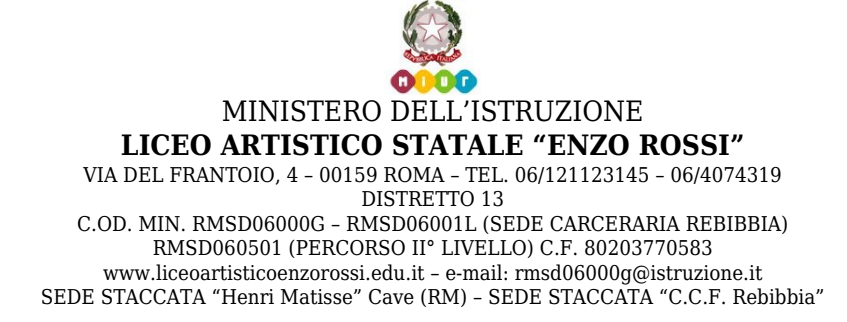

**Circolare n. 260 – A.S. 2020-2021** del giorno **29/01/2021 Oggetto: Pagamenti telematici – attivazione servizio Pago In Rete Destinatari: Famiglie, Studenti, Docenti, Segreteria, Personale ATA, DSGA**

## Con la presente si informa che è attivo **PAGO IN RETE, il sistema dei pagamenti online del MIUR, per tutti i pagamenti verso il Liceo Artistico Enzo Rossi**.

L'art. 65 comma 2 del D.lgs n. 217/2017, modificato dal D.L. n. 162/2019 (c.d. Decreto Milleproroghe), ha disposto l**'obbligatorietà**, per i prestatori di servizi di pagamento (es. Banche, Poste, istituti di pagamento e istituti di moneta elettronica), di utilizzare unicamente la piattaforma Pago PA per erogare servizi di pagamento verso le Pubbliche Amministrazioni.

Il "Decreto semplificazioni" Decreto Legge n. 76 del 16/07/2020 all'articolo 24 comma 2 ha **PROROGATO al 28 febbraio 2021 l'obbligo** di utilizzo di tale modalità (**Pago PA**). Anche le Istituzioni Scolastiche, in quanto Pubbliche Amministrazioni, devono, **a partire da tale data (28/02/2021)**, utilizzare **in via esclusiva** la Piattaforma Pago PA, in quanto i servizi di pagamento alternativi risulteranno illegittimi.

Il MIUR, al fine di consentire alle scuole l'utilizzo di Pago PA, ha già sviluppato e messo a disposizione di tutte le Istituzioni Scolastiche un Sistema centralizzato per i pagamenti telematici del Ministero dell'Istruzione, denominato **Pago In Rete**, che, con la Piattaforma Pago PA, interagisce direttamente.

Il Sistema Pago In Rete del Ministero è dedicato a Istituzioni Scolastiche, Famiglie e Cittadini e consente:

\* alle Istituzioni Scolastiche: di ricevere dalle famiglie i pagamenti tramite PagoPA;

\* alle Famiglie: di pagare telematicamente con PagoPA tasse scolastiche, viaggi di istruzione, visite didattiche, assicurazione integrativa alunni, mensa scolastica autogestita, attività extracurriculari, contributi volontari per specifici servizi".

I genitori potranno trovare tutte le indicazioni dettagliate e i passaggi necessari nel **[manuale](https://www.miur.gov.it/documents/20182/615845/Manuale+Pagamenti+Scolastici.pdf/45a31ffd-363e-1285-2bcb-d43d2098ed4c?t=1610130531160) [utente predisposto dal ministero](https://www.miur.gov.it/documents/20182/615845/Manuale+Pagamenti+Scolastici.pdf/45a31ffd-363e-1285-2bcb-d43d2098ed4c?t=1610130531160)** e nella **[pratica infografica](https://www.istruzione.it/pagoinrete/files/Infografica-Accesso_guida_pagamento.pdf)** .

## *COME ACCEDERE*

Le famiglie possono accedere al servizio "Pago In Rete" dal sito del MIUR tramite il link seguente: <http://www.istruzione.it/pagoinrete/>

oppure tramite il collegamento presente sulla home page del sito del nostro istituto.

Per accedere al servizio è necessario Registrarsi al portale Pago in Rete.

Collegarsi al link dedicato: **<http://www.istruzione.it/pagoinrete/>**e cliccare su: "ACCEDI" in alto a destra. Nella pagina che si aprirà l'utente potrà scegliere di proseguire inserendo i dati richiesti (username e password) perché già in possesso di una registrazione, di **accedere tramite SPID**

oppure di attivare la procedura di registrazione (cliccando sul pulsante "REGISTRATI" in basso a destra) se si tratta di un nuovo utente.

**I genitori che hanno attivato l'utenza sul sito del MIUR per l'iscrizione on line dei propri figli potranno utilizzare le medesime credenziali di accesso anche per il servizio "Pago In Rete", senza effettuare nuovamente la registrazione.**

Per ulteriori informazioni: <http://www.istruzione.it/pagoinrete/accedere.html>

## *COME PAGARE*

L'utente registrato dovrà cliccare sull'icona **"VAI A PAGO IN RETE SCUOLE"** in basso a sinistra nella pagina. Nella schermata successiva si dovrà selezionare: **VERSAMENTI VOLONTARI** , pagina all'interno della quale è possibile ricercare una scuola per visualizzare le contribuzioni volontarie che la scuola ha reso eseguibili con il servizio e procedere con il versamento volontario di un contributo.

Per eseguire l'erogazione liberale per l'ampliamento dell'offerta formativa, l'edilizia scolastica e l'innovazione tecnologica il genitore deve:

a) ricercare la scuola inserendo il codice meccanografico della scuola ‐ **RMSD06000G** ‐ e premendo il pulsante "Cerca";

b) visualizzare le contribuzioni che la scuola ha reso eseguibili ;

c) selezionare la causale del contributo che vuole versare ;

d) cliccare sull'icona a forma di lente di ingrandimento, sotto la voce AZIONI per procedere con il pagamento.

Per effettuare il pagamento online il genitore/tutore dovrà:

Scegliere tra diversi metodi di pagamento proposti:

\* **Per pagare direttamente on‐line**, selezionare una modalità di pagamento inserendo i dati richiesti (Pago In Rete non archivia alcun dato relativo alla carta di credito o al conto corrente dell'utente): addebito in conto corrente, carta di credito/debito o altri metodi di pagamento online (PayPal, Satispay, etc.) ed un istituto di credito tra quelli che consentono la modalità di pagamento prescelta.

Per conoscere i servizi di pagamento disponibili, seguire la procedura indicata all'indirizzo: <http://www.istruzione.it/pagoinrete/pagamenti.html>

\* **Per pagare presso PSP**, (Prestatori di Servizi di Pagamento: sportelli bancari o postali autorizzati, tabaccherie) stampare o salvare il documento di pagamento predisposto dal sistema, che riporta la codifica BAR‐Code, QR‐Code degli avvisi selezionati ed eseguire il pagamento presso tabaccherie, sportelli bancari autorizzati o altri PSP.

Per ulteriori informazioni: <http://www.istruzione.it/pagoinrete/pagare.html>

L'utente potrà poi visualizzare su Pago In Rete, per ogni avviso pagato, **la ricevuta telematica del pagamento** e potrà scaricare la relativa attestazione utilizzabile per gli scopi previsti dalla legge (ad esempio nelle **dichiarazioni dei redditi**).

Si avvisa che dal 1 marzo 2021 la scuola non potrà accettare alcuna forma di pagamento diversa da quella effettuata tramite il servizio Pago In Rete (compresi i pagamenti per uscite didattiche e viaggi di istruzione).

## f.to Prof. Danilo Vicca (\*)

(\*) Firma autografa sostituita a mezzo stampa ex art. 3, comma 2, del D. Lgs. n. 39/1993